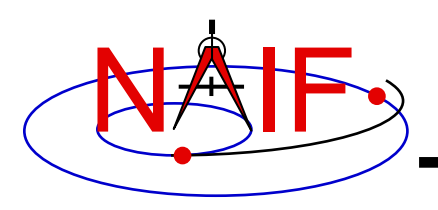

### **"Mice" The MATLAB© Interface to CSPICE**

#### **April 2023**

**© The MathWorks Inc.**

**Topics**

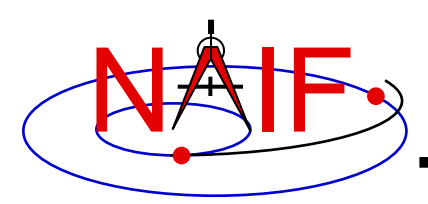

- **Mice Benefits**
- **How does it work?**
- **Distribution**
- **Mice Operation**
- **Vectorization**
- **Simple Mice Examples**

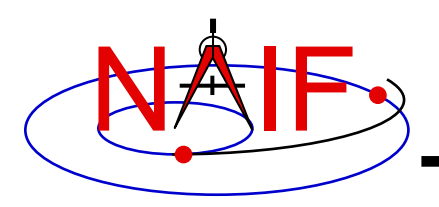

- **Mice operates as an extension to the MATLAB environment.**
- **All Mice calls are functions regardless of the call format of the underlying CSPICE routine, returning MATLAB native data types.**
- **Mice has some capability not available in CSPICE such as vectorization.**
- **CSPICE error messages return to MATLAB in the form usable by the** *try...catch* **construct.**

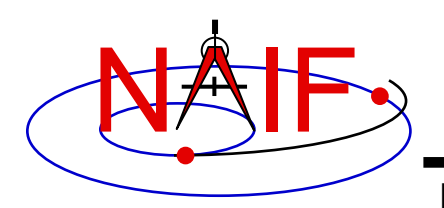

### **How Does It Work? (1)**

- **The MATLAB environment includes an intrinsic capability to use external routines.**
	- **Mice functions as a MATLAB executable, MEX, consisting of the Mice MEX shared object library and a set of .m wrapper files.**
		- » **The Mice library contains the MATLAB callable C interface routines that wrap a subset of CSPICE wrapper calls.**
		- » **The wrapper files, named cspice\_\*.m and mice\_\*.m, provide the MATLAB calls to the interface functions.** 
			- » **A function prefixed with 'cspice\_' retains essentially the same argument list as the CSPICE counterpart.**
			- » **An interface prefixed with 'mice\_' returns a structure, with the fields of the structure corresponding to the output arguments of the CSPICE counterpart.**
		- » **The wrappers include a header section describing the function call, displayable by the MATLAB** *help* **command.**

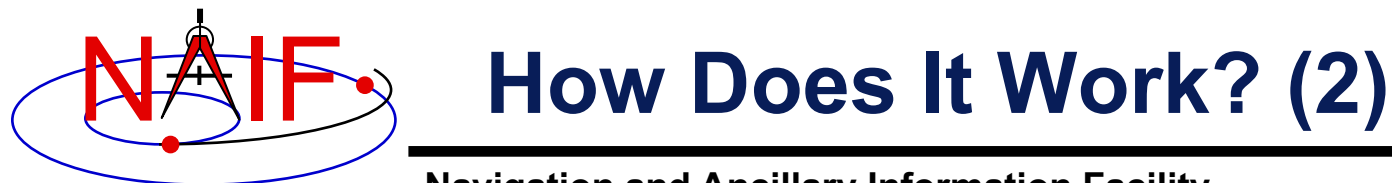

**When a user invokes a call to a Mice function:**

- **1. MATLAB calls…**
	- **2. the function's wrapper, which calls…**
		- **3. the Mice MEX shared object library, which performs its function then returns the result…**
			- **4. to the wrapper, which…**
				- **5. returns the result to the user**

**… transparent from the user's perspective.**

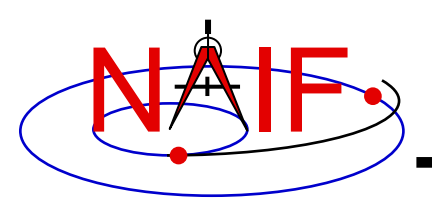

#### **Mice Distribution**

- **NAIF distributes Mice as a complete, standalone package.**
- **The package includes:**
	- **the CSPICE source files**
	- **the Mice interface source code**
	- **platform specific build scripts for Mice and CSPICE**
	- **MATLAB versions of the SPICE cookbook programs,** *states***,** *tictoc***,**  *subpt***, and** *simple*
	- **an HTML-based help system for both Mice and CSPICE, with the Mice help cross-linked to CSPICE**
	- **the Mice MEX shared library and the M wrapper files. The system is ready for use after installation of the library and wrapper files.**
- **You do not need a C compiler to use Mice.**

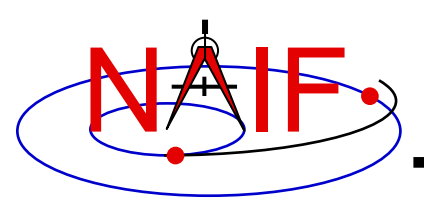

**Mice Operation (1)**

**Navigation and Ancillary Information Facility**

- **A possible irritant exists in loading kernels using the**  cspice\_furnsh **function.**
	- **Kernels load into your MATLAB session, not into your MATLAB scripts. This means:**
		- » **loaded binary kernels remain accessible ("active") throughout your MATLAB session**
		- » **data from loaded text kernels remain in the kernel pool (in the memory space used by CSPICE) throughout your MATLAB session**
	- **Consequence: some kernel data may be available to one of your scripts even though not intended to be so.**
		- » **You could get incorrect results!**
		- » **If you run only one script during your MATLAB session, there's no problem.**

**continued on next page**

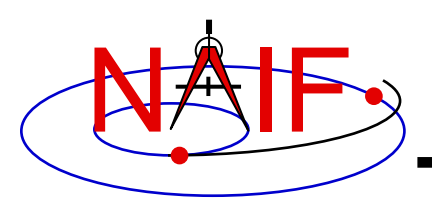

**Mice Operation (2)**

- **Mitigation: two approaches**
	- **Load all needed SPICE kernels for your MATLAB session at the beginning of the session, paying careful attention to the files loaded and the loading order (loading order affects precedence)**
		- » **Convince yourself that this approach will provide ALL of the scripts you will run during this MATLAB session with the appropriate SPICE data**
	- **At or near the end of every MATLAB script:**
		- » **include a call to** cspice\_unload **for each kernel loaded using**  cspice\_furnsh
		- » **or include a call to** cspice\_kclear **to remove ALL kernel data from the kernel pool loaded using** cspice\_furnsh

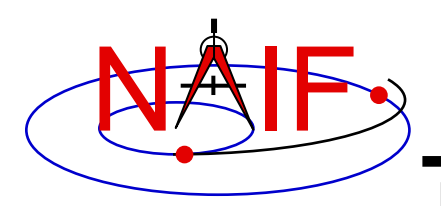

## **Mice Vectorization (1)**

**Navigation and Ancillary Information Facility**

- **Most Mice functions include use of vectorized arguments, a capability not available in C or Fortran toolkits.**
- **Example: use Mice to retrieve state vectors and light-time values for 1000 ephemeris times.**
	- **Create an array of 1000 ephemeris times with a step size of 10 hours, starting from July 1, 2005:**

start = cspice str2et('July 1 2005');  $et = (0.999) * 36000 + start;$ 

– **Retrieve the state vectors and corresponding light times from Mars to earth at each** et **in the J2000 frame with LT+S aberration correction:**

```
[state, ltime] = cspice spkezr( 'Earth', et, 'J2000', 'LT+S', 'MARS');
                                or
starg = mice spkezr( 'Earth', et, 'J2000', 'LT+S', 'MARS');
```
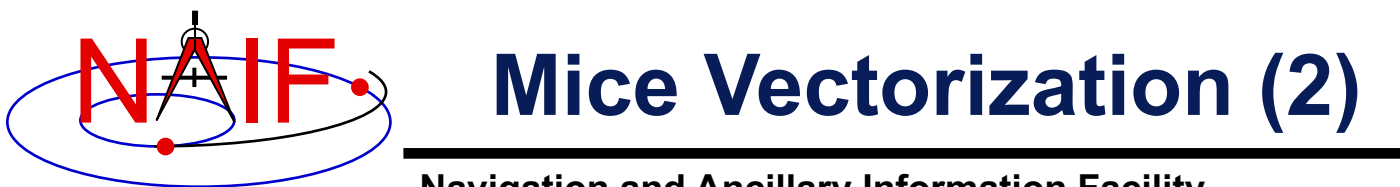

– **Access the** *ith* **state 6-vector (6x1 array) corresponding to the** *ith* **ephemeris time with the expression**

```
state i = state(:,i)or
state i = \text{star}(i).state
```
• **Convert the ephemeris time vector** et **from the previous example to UTC calendar strings with three decimal places of precision in the seconds field.**

```
format = \primeC':
prec = 3;utcstr = cspice et2utc( et, format, prec );
```
– **The call returns** utcstr**, an array of 1000 strings (dimensioned 1000x24), where each** *ith* **string is the calendar date corresponding**   $\mathbf{to}$  $\mathbf{et}$  $(i)$ .

**continued on next page**

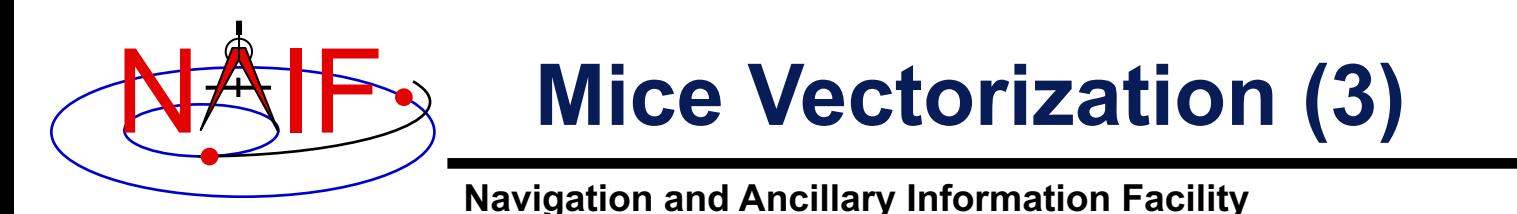

– **Access the** *ith* **string of utcstr corresponding to the** *ith* **ephemeris time with the expression**

```
utcstr i = utcstr(i,:)
```
• **Convert the position components (the first three components in a state vector) of the N state vectors returned in** state **by the** cspice\_spkezr **function to latitudinal coordinates.**

[radius, latitude, longitude] = cspice reclat( state(1:3,:) );

– **The call returns three double precision 1x1000 arrays (vectorized scalars):** radius, latitude, longitude.

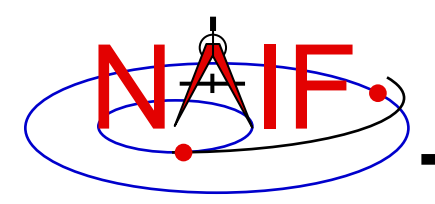

# **Simple Mice Example (1)**

**Navigation and Ancillary Information Facility**

• **As an example of using Mice, calculate and plot the trajectory of the Cassini spacecraft, in the J2000 inertial frame, from June 20 2004 to December 1 2005. This example uses the**  cspice\_spkpos **function to retrieve position data.**

```
% Construct a meta kernel, "standard.tm", which will be used to load the needed
% generic kernels: "naif0011.tls", "de421.bsp", and "pck00010.tpc".
% Load the generic kernels using the meta kernel, and a Cassini spk.
cspice_furnsh( { 'standard.tm', '/kernels/cassini/spk/030201AP_SK_SM546_T45.bsp'} )
% Define the number of divisions of the time interval.
STEP = 1000:
et = cspice_str2et( {'Jun 20, 2004', 'Dec 1, 2005'} );
times = (0:STEP-1) * (et(2) - et(1)) / STEP + et(1);[pos,ltime]= cspice spkpos( 'Cassini', times, 'J2000', 'NONE', 'SATURN BARYCENTER' );
% Plot the resulting trajectory.
x = pos(1,:);
y = pos(2,:);
z = pos(3,:);
plot3(x,y,z)
cspice_kclear
```
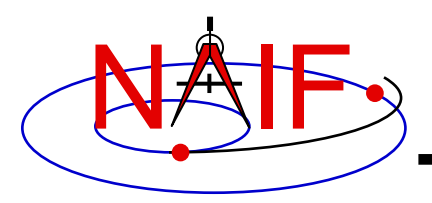

# **Simple Mice Example (2)**

**Navigation and Ancillary Information Facility**

• **Repeat the example of the previous page, except use the**  mice\_spkezr **function to retrieve full state vectors.**

```
% Define the number of divisions of the time interval.
STEP = 1000;
% Construct a meta kernel, "standard.tm", which will be used to load the needed
% generic kernels: "naif0009.tls", "de421.bsp", and "pck00009.tpc".
% Load the generic kernels using the meta kernel, and a Cassini spk.
cspice_furnsh( { 'standard.tm', '/kernels/cassini/spk/030201AP_SK_SM546_T45.bsp'} )
et = cspice_str2et( {'Jun 20, 2004', 'Dec 1, 2005'} );
times = (0:STEP-1) * (et(2) - et(1)) /STEP + et(1);ptarg = mice_spkpos( 'Cassini', times, 'J2000', 'NONE', 'SATURN BARYCENTER' );
pos = [ptarg.pos];
% Plot the resulting trajectory.
x = pos(1,:);y = pos(2,:);
z = pos(3,:);
plot3(x,y,z)
cspice_kclear
```
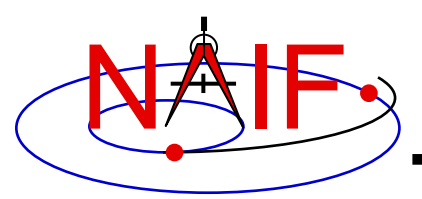

### **Mice Example Graphic Output**

**Navigation and Ancillary Information Facility**

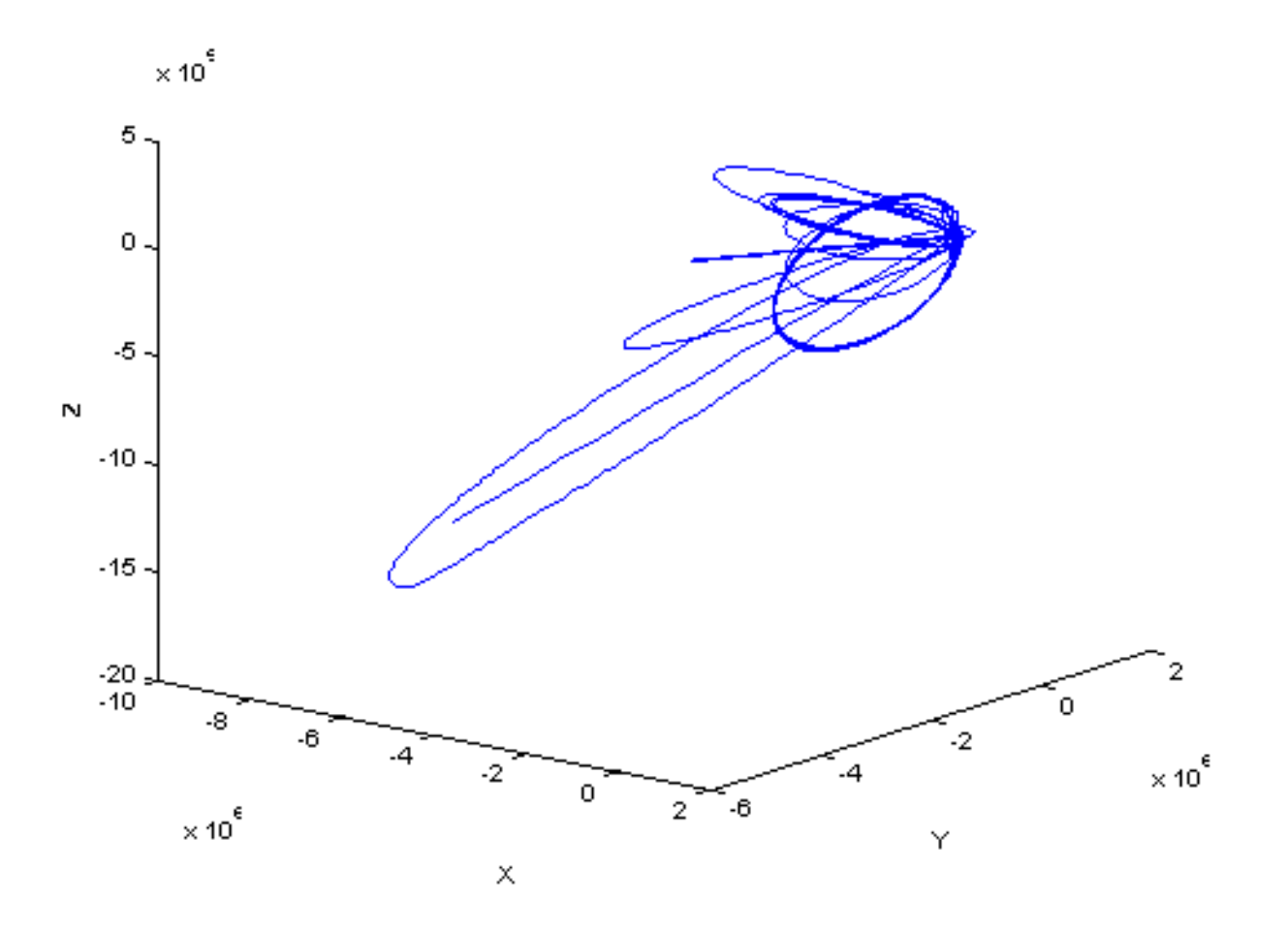

**Trajectory of the Cassini spacecraft, in the J2000 frame, from June 20 2004 to Dec 1 2005**